## Desmos

## https://teacher.desmos.com/

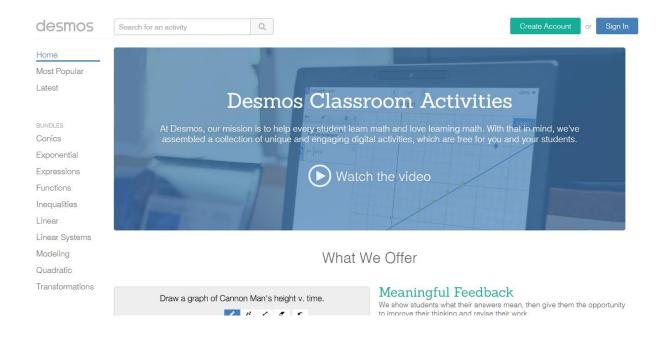

Create an account and sign in.

Search for an activity. (Ex. Polygraph)

Click on the activity.

Create a class code. Click on the code to share with your students.

Example:

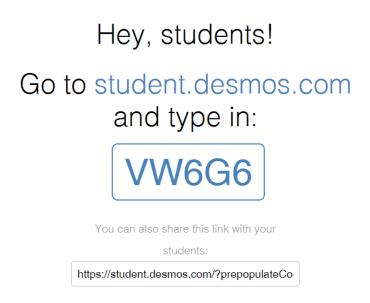

Have students go to: student.desmos.com and type in the code. Students will practice then begin the activity.

Sandra Garcia sagarcia@lfcisd.net